# **Calcolo Numerico - Corso A: Laboratorio Lezione 1**

Gianna Del Corso [<gianna.delcorso@unipi.it>](mailto:gianna.delcorso@unipi.it)

23 Febbraio 2018

**Quantità di esercizi:** in questa dispensa ci sono *più esercizi* di quanti uno studente medio riesce a farne durante una lezione di laboratorio, specialmente tenendo conto anche degli esercizi facoltativi. Questo è perché sono pensate per "tenere impegnati" per tutta la lezione anche quegli studenti che già hanno un solido background.

Quindi fate gli esercizi che riuscite, partendo da quelli *non* segnati come facoltativi, e non preoccupatevi se non li finite tutti! Questa dispensa è il risultato del contributo di varie persone che hanno proposto, elaborato e raffinato i vari esercizi.

## **1 Matlab**

L'università ha stipulato una convenzione con Mathworks per la licenza Total Academic Headcount (TAH) Student che permette agli studenti dell'Università di Pisa di installare Matlab sui propri computer personali (fino ad un massimo di 4 computer per studente). Le istruzioni per l'installazione sono disponibili sulla piattaforma di e-learning. Lo studente dovrà associare all'account Matlab un indirizzo email dell'università di Pisa, cioè del tipo "studenti.unipi.it".

Provate ad installare sulla vostra macchina personale il software, per il nostro corso basta Matlab senza ulteriori pacchetti. Chi riscontrasse problemi può contattarmi.

## **2 Primo programma**

Lanciamo Matlab.

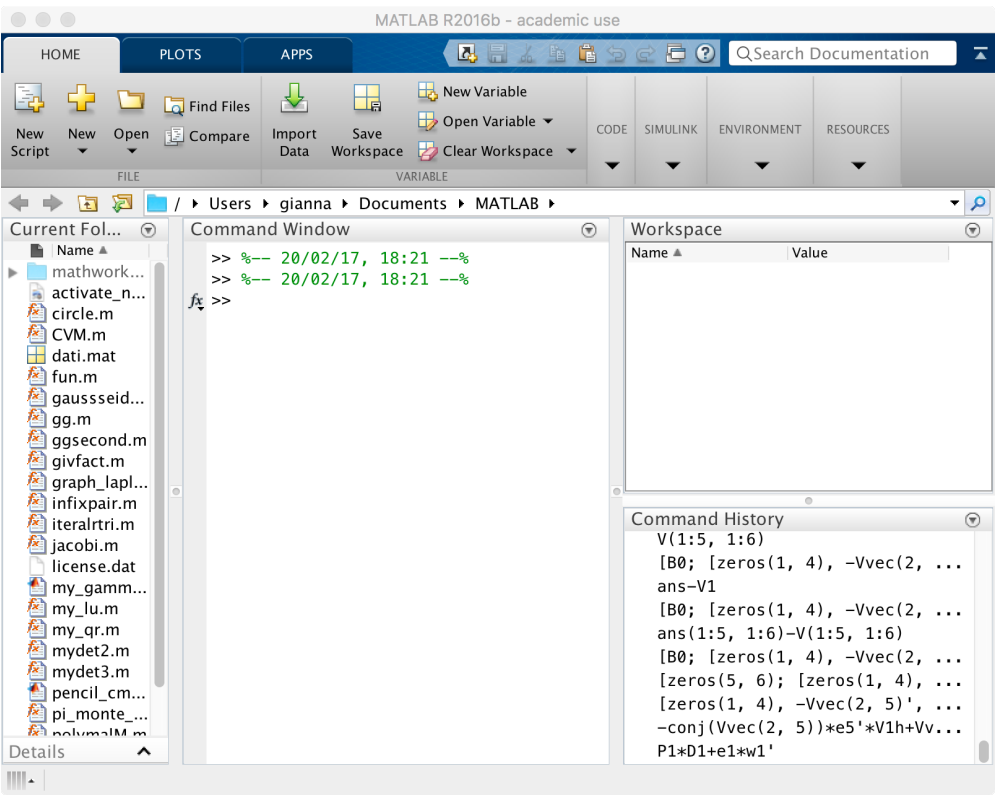

Possiamo dare comandi inserendoli nella Command Window e ottenere dell'output.

>> 'Hello, world' ans = Hello, world

### **3 Primi calcoli in virgola mobile**

Matlab utilizza la doppia precisione (8 byte per ogni numero). Il numero positivo più piccolo rappresentabile si chiama realmin, il più grande si chiama realmax

```
>> realmin
ans = 2.2251e-308>> realmax
ans = 1.7977e+308
>> eps
ans = 2.2204e-16
```
Si provino a confrontare questi valori con quelli teorici di  $\omega = 2^{-m-1}$  e  $\Omega = 2^M(1-2^{-t})$ ... attenzione, occorre porre un po' di attenzione per calcolare Ω, ricordando che per lo standard IEEE,  $m = 1021, M = 1024, t = 53$ .

*Esercizio* 1*.* realmin è davvero il più piccolo numero rappresentabile? verificare che esistono i numeri "denormalizzati" che si trovano tra 0 e realmin.

Matlab come una calcolatrice:

```
>> 1+1
ans = 2>> 10^10
ans = 1.0000e+10>> 1e10
ans = 1.0000e + 10\gg (1e10)<sup>\sim</sup>2
ans = 1.0000e + 20
```
Se c'è un punto e virgola alla fine della linea, Matlab esegue il calcolo ma non scrive il risultato

 $>> 1+1$ ; >>

Perdita di precisione da alcuni calcoli:

```
>> a=1e10
a = 1.0000e + 10>> b=1e4
b = 10000\Rightarrow c=(a+b)^2c = 1.0000e + 20>> format long % scrive piu' cifre
>> c
c = 1.00000200000100e+20>> c - a^2 - 2*a*b - b^2ans = 7936
```
Cosa succede se sottraiamo da *c* prima il termine *b* 2 ?

Principalmente l'errore è dovuto alla sottrazioni di due numeri grossi e molto vicini, (*errori di cancellazione*), ma anche da moltiplicazioni:

```
>> a=98
a = 98\gg 1 - a*(1/a)ans = 1.1102e-16>> a=97
a = 97>> 1 - a*(1/a)ans = 0
```
Quando succede? Controlliamo con un breve programma. Creiamo uno *script*, cioè un file di testo con estensione .m contenente una sequenza di comandi. Per fare questo apriamo il nostro editor di testo dal menù e creiamo un file vuoto di nome perditaprec.m nella nostra home.

**Attenzione:** È importante che salviamo il file nella stessa cartella dove abbiamo lanciato il comando Matlab. Se non abbiamo eseguito il comando cd cartella nel terminale all'inizio di questa lezione (dove cartella è il nome di qualche cartella già esistente nella nostra home) allora questa sarà la nostra home, ovvero la cartella /home/nomeutente. Possiamo verificare in ogni momento in quale cartella ci troviamo (sia nel terminale che all'interno di matlab) con il comando pwd.

```
\begin{array}{ccc} \mathbf{0} & \mathbf{0} & \mathbf{0} \end{array}/Users/gianna/Dropbox/didattica/CN2017/perditaprec.m
     EDITOR
                      PUBLISH
                                       VIEW
                                                       Ⅳ 圖
                                                                       自生
                                                                                   眉
                                                                                       \overline{P}咋
                                                                      কৈ
                          Ē
                                                     \geq Run Section
FILE
     NAVIGATE
               EDIT
                     Breakpoints
                                    Run
                                           Run and
                                                                    Run and
                                                    图 Advance
                                           Advance
                                                                     Time
 \overline{\phantom{a}}BREAKPOINTS
                                                     RUN
1 -□ for k=1:300
2 -a=k*(1/k);3 -if (a \sim = 1)4 -k %senza punto e virgola: scrive l valore di k
5 -enc6 -end
                           script
                                                                         Ln 6Col 4
% scrivete queste istruzioni nel file perditaprec.m
% le righe che cominciano con "%" sono commenti e vengono ignorate
for k=1:300
  a=k*(1/k);if(a \sim= 1)
    k %senza punto e virgola: scrive il valore di k
  end
```
end

Se il file si chiama perditaprec.m *e si trova nella cartella da cui avete lanciato Matlab*[1](#page-3-0) , possiamo eseguirlo semplicemente digitando perditaprec dal prompt di Matlab.

<span id="page-3-0"></span><sup>1</sup>Altrimenti, potete controllare e cambiare la "cartella di lavoro" di Matlab con il menu Open o navigando a partire dalla finestra "Current Folder" i soliti comandi cd, pwd, ls, che funzionano anche all'interno di Matlab.

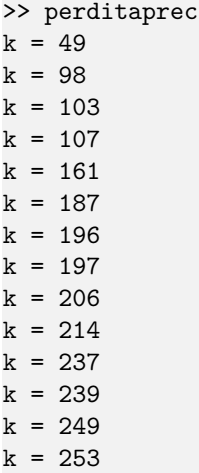

Possiamo controllare che per i valori stampati a schermo il valore calcolato di a\*(1/a) è diverso da 1. √

*Esercizio* 2. Supponimo di voler calcolare il limite della funzione  $f(x) = x(x)$  $(x^2+1-x)$ per *x* → ∞. Dopo aver dimostrato che lim*x*→∞ *f*(*x*) = 1*/*2,

- Si generi un vettore di 100 punti nell'intervallo  $[5 * 10^7, 10^8]$ , con il comando  $x =$ linspace(5\*10^7, 10^8).
- Si definisca la funzione con il comando  $f = \mathbb{Q}(x)$   $x.*(sqrt(x.^2+1)-x)$ , dove gli operatori preceduti dal . permettono di valutare in parallelo la funzione su tutte le componenti di un vettore, cioè  $f(x_1, x_2, \dots, x_n) = [f(x_1), f(x_2), \dots, f(x_n)].$
- Si valuti *f* sui 100 punti del vettore x, con il compando  $y = f(x)$ .
- Si plottino questi valori con il comando  $plot(x, y)$ . Il grafico dovrebbe in teoria mostrare la convergenza della funzione a 1/2. Cosa succede invece?

Si ripeta lo stesso ragionamento riscrivendo  $f(x)$  come  $f_1(x) = x/(x)$ √  $(x^2+1+x)$ .

#### **4 Funzioni e accumulatori**

```
function f=fact(n);
% calcola il fattoriale di n
% n dev'essere un intero
f=1;% f fa da accumulatore: parte da 1,
% a ogni passo, lo moltiplico per k
for k=1:n
 f=f*k;
end
```

```
% ora f vale n!
end
```
Va scritto in un file chiamato fact.m e messo *nella cartella da cui abbiamo lanciato Matlab*; poi possiamo lanciarlo:

 $\gg$  fact(10)  $ans = 3628800$ 

*Esercizio* 3. Scrivete una funzione  $pow(x, n)$  che calcoli  $x^n$ , per  $n \geq 1$ .

#### **5 Calcolo dell'esponenziale**

La formula di Taylor permette di esprimere una funzione come un polinomio con infiniti termini, e troncando in modo opportuno questa serie è possibile approssimare una funzione con un polinomio.

In particolare, data una funzione *f* ∈ *C <sup>n</sup>*, cioè derivabile *n*-volte con derivata *n*-esima continua, tale che  $f : (a, b) \to \mathbf{R}$ . Preso un punto  $x_0 \in (a, b)$ , abbiamo che

$$
f(x) = f(x_0) + f'(x_0)(x - x_0)| + \frac{f''(x_0)}{2!}(x - x_0)^2 + \dots + \frac{f^{(n)}(x_0)}{n!}(x - x_0)^n + R_n(x)
$$

dove *Rn*(*x*) è detto resto di Taylor e nella sua forma di Lagrange è dato da

$$
R_n(x) = \frac{f^{(n+1)}(\xi)}{(n+1)!} (x - x_0)^{n+1},
$$

sotto l'ipotesi che  $f^{(n+1)}(x)$  esista per ogni  $x \in (a, b), x \neq x_0$ , e con  $|\xi - x_0| < |x - x_0|$ .

Si può semplicemente vedere che il polinomio di Taylor per  $x_0 = 0$ , arrestato al termine *n*-esimo della funzione esponenziale è

$$
1 + x + \frac{x^2}{2} + \frac{x^3}{3!} + \dots + \frac{x^n}{n!}
$$

da cui possiamo scrivere la seguente funzione per approssimare il valore dell'esponenziale in un punto *x*.

```
function a=myexp(x,n)% calcola exp(x) con la serie di Taylor troncata all'n-esimo termine
 a=1; %accumulatore
 for k=1:n
   a=a+pow(x,k)/fact(k);end
end
```
Qualche esperimento su quanti termini servono per approssimare bene — confrontiamo con la funzione exp(x) di Matlab, che calcola l'esponenziale meglio di noi.

```
>> myexp(1,5)
ans = 2.7167
>> myexp(10,50)
ans = 2.2026e+04>> exp(10)
ans = 2.2026e+04>> format long
>> myexp(10,50)
ans = 22026.4657948067
>> exp(10)
ans = 22026.4657948067
```
Due problemi:

1. Inaccurato: prova myexp(-20,500)

2. Lento: con *n* termini, il numero di operazioni da eseguire cresce come  $n^2$  (perché?)

Risolviamo il problema 2. introducendo un altro accumulatore:

```
function a=myexp2(x,n)
```

```
%calcola e^x con Taylor troncato
 %ma usa solo O(n) operazioni
 t=1; %accumulatore che contiene il termine generico della sommatoria
 a=1; %accumulatore che contiene le somme parziali
 for k=1:n
   t=t*x/k;
   a=at;end
end
```
Ora va meglio:

```
>> myexp(-20,500)
ans = NaN
>> myexp2(-20,500)
ans = 5.62188447213042e-09
```
Cosa succedeva?

```
>> fact(500)
ans = Inf
>> pow(-20,500)
ans = Inf
>> Inf/Inf
ans = NaN
```
Ci sono ancora pesanti perdite di accuratezza sui numeri negativi:

>> myexp2(-30,500)  $ans = -3.06681235635622e-05$ 

Un esponenziale dovrebbe sempre essere positivo. . . Ci sono pesanti errori di cancellazione nella formula che abbiamo usato (perché?)

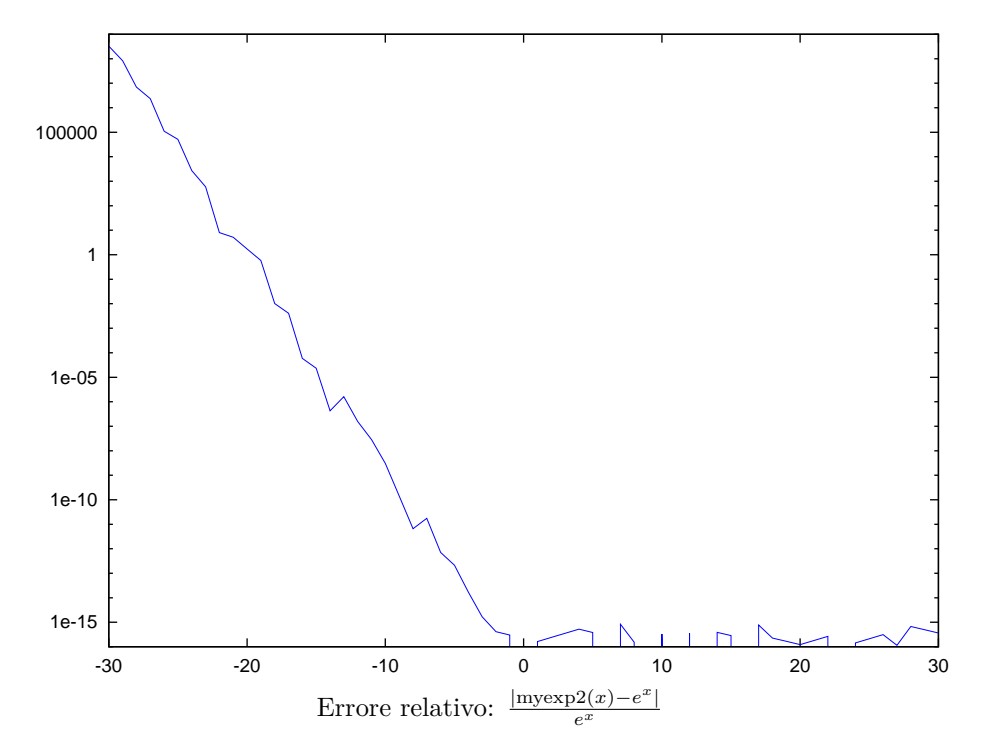

La soluzione: cambiare algoritmo e sceglierne uno che non porti a errori di cancellazione che sono dovuti al fatto che per *x <* 0 la serie esponenziale è a segni alterni.

```
>> exp(-30)
ans = 9.3576e-14>> myexp2(-30,500)
ans = -3.0668e - 05>> 1/myexp2(30,500)
ans = 9.3576e-14>> format long
\gg exp(-30)
ans = 9.35762296884017e-14>> 1/myexp2(30,500)
ans = 9.35762296884017e-14
```
*Esercizio* 4. Scrivere una funzione myexp(x) che controlla se  $x$  è negativo o positivo, e a seconda del segno calcola l'esponenziale come 1*/e*<sup>−</sup>*<sup>x</sup>* oppure *e x* con la serie di Taylor troncata a  $n=500.$ 

*Esercizio* 5*.* Scrivere una funzione solve2(a,b,c) che risolve l'equazione di secondo grado  $ax^2 + bx + c = 0$  nel modo più stabile possibile (hint: ci sono al massimo due sottrazioni. Una è necessaria (perché?); l'altra no). Provare su  $x^2 - (10^{10} + 10^{-10})x + 1 =$ 0.